<span id="page-0-0"></span>NumPy, SciPy and Visualization Quantitative Applications for Data Analylsis

Alexey Fedoseev

March 9, 2023

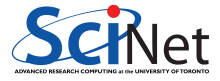

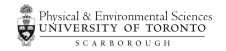

Today we will discuss two packages that are often considered as the basis of many scientific and numerical computing tasks in python:

- NumPy the fundamental package for scientific computing with Python, containing a powerful N-dimensional array object, and useful linear algebra, Fourier transform, and random number capabilities.
- SciPy provides many user-friendly and efficient numerical routines such as routines for numerical integration and optimization.

# Multidimensional lists in Python

The element of a list in Python can be of any type, including a list, that is we can create a list of lists or multidimensional list. For example, this is how you can create a Vandermonde matrix:

```
>>> vander matrix = [[1.0, 1.0, 1.0], [1.0, 2.0, 4.0], [1.0, 3.0, 9.0]]
```
Here we have a three-element list where each element consists of a three-element list.

```
>>> vander matrix[0]
[1.0, 1.0, 1.0]
>>> vander matrix[1]
[1.0, 2.0, 4.0]
>>> vander matrix[0][0]
1.0
>>> vander matrix[1][1]2.0
```
Remember that list indices in Python start at 0.

# NumPy arrays

The NumPy array is similar to a list but where all the elements of the list are of the same type.

NumPy has a number of functions for creating arrays. The first of these, the array function, converts a list to an array.

```
>>> import numpy
>>> vander matrix
[[1.0, 1.0, 1.0], [1.0, 2.0, 4.0], [1.0, 3.0, 9.0]]>>> vander_matrix_numpy = numpy.array(vander_matrix)
>>> vander matrix numpy
array([[1., 1., 1.],
       [1., 2., 4.][1., 3., 9.]])
```
Remember to import numpy module in your script.

# NumPy arrays

The second way arrays can be created is using the NumPy linspace function. It creates an array of N evenly spaced points between a starting point and an ending point. The form of the function is linspace(start, stop, N). If the third argument N is omitted, then  $N = 50$ .

```
>>> numpy.linspace(0, 3, 7)
array([0, 0.5, 1, 1.5, 2, 2.5, 3.])
```
The third way arrays can be created is using the NumPy arange function. The form of the function is arange (start, stop, step). If the third argument is omitted step  $= 1$ . If the first and third arguments are omitted, then start =  $0$  and step = 1.

```
>>> numpy.arange(0, 1, 0.1)array([0. 0.1, 0.2, 0.3, 0.4, 0.5, 0.6, 0.7, 0.8, 0.9])>>> numpy.arange(10)
array([0, 1, 2, 3, 4, 5, 6, 7, 8, 9])
```
# NumPy arrays

A fourth way to create an array is with the zeros and ones functions which create arrays where all the elements are either zeros or ones.

```
\gg numpy.zeros(5)array([0., 0., 0., 0., 0.])\gg numpy.ones(5)
array([1., 1., 1., 1., 1.])
```
Very often you find that instead of typing the name of the module numpy, it is imported with a short alias np.

```
>>> import numpy as np
\gg np.ones(3)
array([1., 1., 1.])
```
## Mathematical operations with arrays

It is very easy to perform mathematical operations on every element in the array.

```
>>> vander matrix numpy
array([[1., 1., 1.],[1., 2., 4.],
       [1., 3., 9.1]>>> vander matrix numpy * 2
array([[2., 2., 2.],\lceil 2., 4., 8. \rceil.
       [2., 6., 18.]
```
This works not only for multiplication, but for any other mathematical operation.

```
>>> vander matrix numpy - 1
array([0., 0., 0.],[0., 1., 3.],
       [0., 2., 8.1]
```
# Mathematical operations with arrays

Multiplication of two arrays is performed element-wise.

```
>>> vander matrix numpy * vander matrix numpy
array([[1., 1., 1.],[ 1., 4., 16.],
      [1., 9., 81.]
```
To calculate the dot product of two arrays use function np.dot.

```
>>> np.dot(vander matrix numpy, vander matrix numpy)
array([ 3., 6., 14.][ 7., 17., 45.],
       [13., 34., 94.]])
```
These kinds of operations with arrays are called vectorized operations because the entire array, or "vector", is processed as a unit. Vectorized operations are much faster than processing each element of arrays one by one.

# Multidimensional arrays

We can create a multidimensional array by applying array function to the multidimensional list

```
>>> numpy.array([1,2,3,4,5],[6,7,8,9,10])
array([1, 2, 3, 4, 5],[ 6, 7, 8, 9, 10]])
```
To create a multidimensional array using the zeros and ones functions we need to specify number of rows and number of columns. In NumPy rows are always specified first.

```
\gg numpy.ones((3, 4))array([[1., 1., 1., 1.],[1., 1., 1., 1.],
       [1, 1, 1, 1, 1, 1]
```
Notice the way we specified the number of rows and columns: (3, 4). This structure is called tuple. Tuples are very similar to lists, but the main difference between them is that the tuples cannot be changed unlike lists.

# Array indexing

NumPy offers several ways to index arrays.

```
>>> all data = numpy.arange(10, 0, -1)>>> all data
array([10, 9, 8, 7, 6, 5, 4, 3, 2, 1])\gg all data[0]10
\gg all data[-1] # supports negative indices
1
\gg all data[2:]array([8, 7, 6, 5, 4, 3, 2, 1])\gg all data[:2]
array([10, 9])\gg all data[0:2] # slice items between indexes
array([10, 9])
```
While slicing between indices, the start index is included and the stop index is not included.

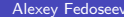

## Boolean indexing

Frequently we want to select or modify only the elements of an array satisfying some condition (fancy indexing).

```
>>> all data
array([10, 9, 8, 7, 6, 5, 4, 3, 2, 1])>>> (all data \leq 7) & (all data >= 5)
array([False, False, False, True, True, True, False, False, False, False])
>>> all_data[(all_data <= 7) & (all data >= 5)]
array([7, 6, 5])>>> even nums = all data[(all data \frac{\pi}{2}) == 0]
>>> even_nums
array([10, 8, 6, 4, 2])
```
The "%" symbol is the modulo operator.

## Multidimensional slices

You can slice multidimensional arrays in a similar way.

```
>>> vander matrix numpy
array([[1., 1., 1.],[1., 2., 4.][1., 3., 9.]])
>>> vander matrix numpy[1,1]
2.0
>>> vander matrix numpy[2,:]
array([1., 3., 9.])>>> vander_matrix_numpy[1:,1:]
array([2., 4.],[3., 9.]])
```
## Shape and reshape

The shape property returns a tuple of array's dimensions and can be used to change the dimensions of an array.

```
>>> seq_array = \text{numpy}.\text{arange}(1,11)>>> seq_array
array([1, 2, 3, 4, 5, 6, 7, 8, 9, 10])>>> seq_array.shape
(10.)
```
Here the shape (10,) means the array is indexed by a single index which runs from 0 to 9.

NumPy allows you to modify the shape of an array once it already exists. The reshape function gives a new shape to an array without changing the data.

```
>>> seq_array2d = seq_array.reshape((2,5))>>> seq_array2d
array([[1, 2, 3, 4, 5],[ 6, 7, 8, 9, 10]])
```
## Shape and reshape

Reshaping array doesn't change the data in the memory. Instead, it creates a new view that describes a different way to interpret the data.

The shape of an multidimensional array is a tuple of its dimensions where first element of the tuple represents the number of rows and the second is the number of columns.

```
>>> seq_array2d
array([[1, 2, 3, 4, 5],[ 6, 7, 8, 9, 10]])
>>> seq_array2d.shape
(2, 5)
```
# Shape and reshape

Specifying -1 as one of the dimensions while reshaping, forces NumPy to calculate this dimension based on the total amount of elements in the array and already specified dimensions.

```
>>> seq array2d.reshape((5,-1))array([1, 2],[ 3, 4],
       [ 5, 6],
       [ 7, 8],
       [9, 10]>>> seq array2d.reshape((3,-1))Traceback (most recent call last):
  File "<stdin>", line 1, in <module>
ValueError: cannot reshape array of size 10 into shape (3,newaxis)
>>> numpy.arange(9).reshape((-1,3))array([0, 1, 2],[3, 4, 5],
       \frac{[6, 7, 8]]}{ Alexey Fedoseev
                                AlumPy, SciPy and Visualization March 9, 2023 15/26
```
# The linalg submodule

The linalg submodule of SciPy contains useful functions for matrix algebra.

- Typical matrix functions: inv, det, norm, etc.
- More advanced functions: eig, SVD, cholesky, etc.
- Both NumPy and SciPy have a linalg module. Use SciPy, because it is compiled with optimized BLAS/LAPACK support.

```
>>> import numpy
>>> import scipy
>>> from scipy import linalg
>>> A = numpy.array([[1,2,3], [3,4,5], [1,1,2]])
>>> linalg.det(A)
-2.0>>> scipy.dot(A, linalg.inv(A))
array([[ 1.00000000e+00, 2.22044605e-16, -2.22044605e-16],
       [1.66533454e-16, 1.00000000e+00, -6.66133815e-16],[ 0.00000000e+00, 0.00000000e+00, 1.00000000e+00]])
```
## Solving systems of equations

The solve function in the linalg module is used to solve the system of equations  $Ax = b$ .

```
>>> A
array([1, 2, 3],[3, 4, 5],
       [1, 1, 2]])
>>> b = numpy.array([3, 4, 2])
>>> b
array([3, 4, 2])
\Rightarrow x = linalg.solve(A, b)
>>> x
array([ -0.5, -0.5, 1.5])
```

$$
\begin{bmatrix} 1 & 2 & 3 \ 3 & 4 & 5 \ 1 & 1 & 2 \ \end{bmatrix} \cdot \begin{bmatrix} -0.5 \ -0.5 \ 1.5 \end{bmatrix} = \begin{bmatrix} 3 \ 4 \ 2 \end{bmatrix}
$$

SciPy contains all of the statistical functions that you'll probably ever need.

- The scipy.stats module is based around the idea of the random variable type.
- A whole variety of standard distributions are available:
	- ▶ Continuous distributions: Normal, Maxwell, Cauchy, Chi-squared, Gumbel Left-scewed, Gilbrat, Nakagami, etc.
	- ▶ Discrete distributions: Poisson, Binomial, Geometric, Bernoulli, etc.
- The random variables have all of the statistical properties of the distributions built into them already: cdf, pdf, mean, variance, moments, etc.

Let us create a normally distributed random variable with the mean of 1.0 and the standard deviation of 0.5.

```
>>> from scipy import stats
>>> x = stats.norm(1, 0.5)\gg x.mean()
1.0
>>> x.median()
1.0
\gg x.std()
0.5
\gg x.var()
0.25
```
We can evaluate the probability distribution function, the cumulative distribution function, etc., using the pdf, cdf, etc. These functions could take a value, or an array of values, where the function will be evaluated.

```
\gg x.pdf([0, 1, 2])
array([0.10798193, 0.79788456, 0.10798193])
\gg x.cdf([0, 1, 2])
array([0.02275013, 0.5, 0.97724987])
```
The interval method can be used to compute the lower and upper values of x such that a given percentage of the probability distribution falls within the interval (lower, upper). This method is useful for computing confidence intervals

```
>>> x.interval(0.95)
(0.020018007729972975, 1.979981992270027)
```
There are a number of high-quality visualization packages available in Python

- matplotlib focuses on generating publication-quality plots
- seaborn targets statistical data analysis
- ggplot is based on the famous R package
- Plotly and Bokeh focus on interactivity
- and others

# Installing Matplotlib

To install matplotlib package run the following command in your terminal

**\$** pip install matplotlib

**Anaconda** base environment comes with pre-installed matplotlib package. If you need to install it in a new environment, you can run this command

**\$** conda install matplotlib

matplotlib is imported using the following command

>>> import matplotlib.pyplot as plt

Also import numpy as it is frequently used together with matplotlib

>>> import numpy as np

# Simple plot in matplotlib

```
import matplotlib.pyplot as plt
import numpy as np
```

```
x = npu. linspace (0, 2, 100)
```

```
plt.plot(x, x, label='linear')
plt.plot(x, x**2, label='quadratic')
plt.plot(x, x**3, label='cubic')
plt.xlabel('x label')
plt.ylabel('y label')
plt.title("Simple Plot")
plt.legend()
```
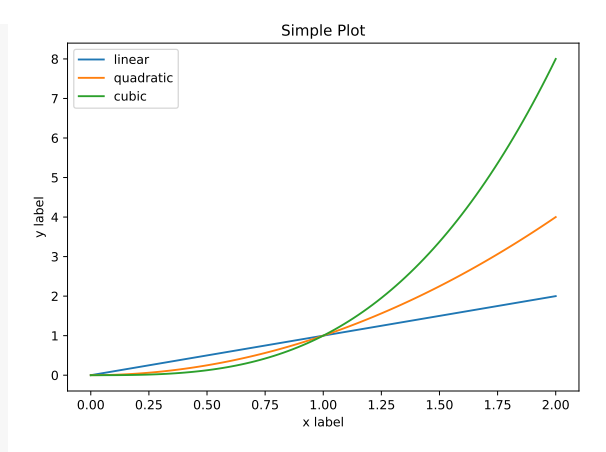

plt.show() 0.00 0.25 0.50 0.75 1.00 1.25 1.50 1.75 2.00 To save your plot use the command: plt.savefig(filename)

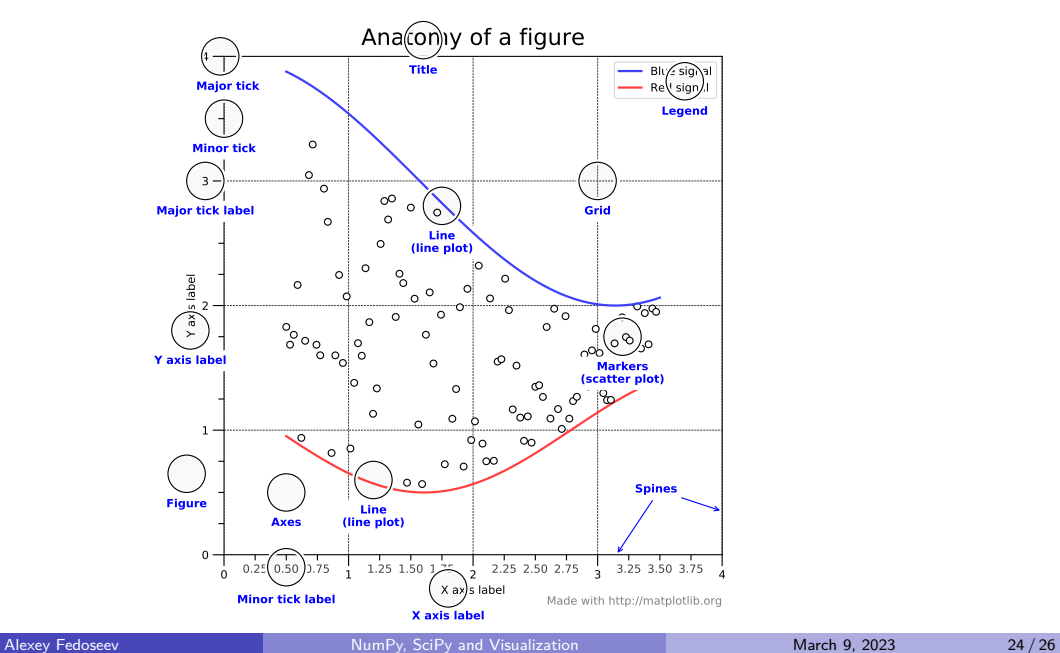

We can use matplotlib to visualize the distributions. In the histogram we use density=True to display a probability density, i.e., the area (or integral) under the histogram will sum to 1.

```
import numpy
from scipy import stats
import matplotlib.pyplot as plt
x = stats.norm(1, 0.5)conf interval = x.interval(0.999)x conf = numpy.linspace(
    conf interval[0], conf interval[1])
plt.hist(x.rvs(size=1000), density=True,
    bins=41, alpha=0.5, label="Samples")
plt.plot(x_conf,x.pdf(x_conf),label="PDF")
nlt.plot(x_conf,x.cdf(x_conf),label="CDF")<br>plt.legend()<br>plt.show()
plt.legend()
```
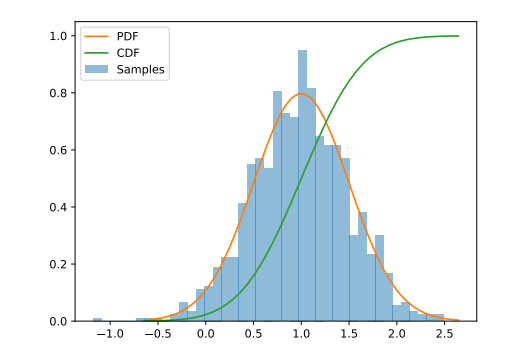

#### <span id="page-25-0"></span>References

NumPy reference: <https://docs.scipy.org/doc/numpy/>

SciPy reference: <https://docs.scipy.org/doc/scipy/reference/>

https://s3.amazonaws.com/assets.datacamp.com/blog\_assets/Numpy\_Python\_Cheat\_Sheet.pdf

Robert Johansson, Numerical Python: A Practical Techniques Approach for Industry, Apress, New York, 2015

David J. Pine, Introduction to Python for Science and Engineering, Taylor & Francis Group, 2018